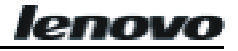

# 联想数码听 V717 使用手册

#### 声明

欢迎您使用联想产品。

在第一次安装和使用本产品之前,请您务必仔细阅读随机配送的所有资料,这会有助于您更好地使用本产 品。如果您未按本手册的说明及要求操作本产品,或因错误理解等原因误操作本产品,联想(北京)有限 公司将不对由此而导致的任何损失承担责任。

联想(北京)有限公司已经对本手册进行了严格仔细的校勘和核对,但我们不能保证本手册完全没有任何 错误和疏漏。

本手册中的图片仅供参考,如果有个别图片与产品的实际显示不符,请以产品实际显示为准。

为更好地提供服务,联想(北京)有限公司保留对本手册中描述的产品和软件程序以及本手册的内容随时 进行改进和/或修改的权利, 恕不另行通知。

联想(北京)有限公司对于因软件、硬件的误操作、产品维修、电池更换或者其他情况引起的数据资料丢 失和损失不负任何责任,也不对由此造成的其他间接损失负责,请随时备份您的数据资料。

© 2005 年 联想(北京)有限公司。本手册内容受著作权法律法规保护,未经联想(北京)有限公司事先 书面授权,您不得以任何方式复制、抄录本手册,或将本手册以任何形式在任何有线或无线网络中进行传 输,或将本手册翻译成任何文字。

"联想"、"lenovo"和"数码听"是联想(北京)有限公司的注册商标或商标。本手册内所述及的其他名称与 产品可能是联想或其他公司的注册商标或商标。

如果您在使用过程中发现本产品的实际情况与本手册有不一致之处,或您想得到最新的信息,或您有任何 问题或想法,请垂询或登陆:

阳光咨询电话: 010-82879700

阳光服务网站: http://www.lenovo.com

# 注意事项

- 确保产品及各部分配件远离儿童。
- 不要于肮脏、多尘区域使用本产品,以免元件损坏。
- 本产品不能防水,切勿使其暴露水中。
- 不要在特别热、冷、多尘或潮湿的环境中使用数码听 。
- 不要试图以任何理由改变或重设本产品。
- 正常震动不会影响数码听运行,但是摔落或过分撞击会导致数码听损坏。
- 不要使数码听长期暴露在阳光直射区域或靠近高温热源。
- 切勿用化学试剂清洗机身表面 (例如稀释剂、苯、酒精)。
- 如果您打算长时间不使用数码听,请充满电后保存,以避免因电池的过度放电而引起的损坏。
- 使用前先将 WMA/MP3 音乐下载到数码听。
- 使用数码听时不要让数码听摔落,数码听摔落时可能会导致表面产生划痕。
- 耳机是收音机的天线,所以在搜索 FM 电台的时候一定要连接耳机,否则将很难搜索到电台。
- ●下载文件时, 不能以 USER\_FW.rom、USER\_RS.bin(无论大小写)作为文件名放入数码听根目录, 否则无法开机。
- 在 Windows2000/XP 下, 请不要使用 FAT32 或 NIFS 格式对数码听进行格式化操作, 否则数码听 中的歌曲将无法正常播放。
- 请勿在更新、文件传输、删除及格式化过程中插拔 USB,以免引起计算机和数码听异常。

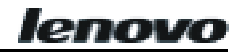

# 用耳机欣赏时注意事项

- 勿将您的耳机的音量开得过高,耳科专家建议不要连续长时间欣赏。
- 如果出现耳鸣时,请降低音量或停止使用。
- 开车时请勿用耳机,否则很可能发生交通事故;而且在很多地区,这是违法的行为。
- 在某些具有潜在危险的情况下,必须要特别小心或暂停使用。
- 不要将音量开得过高,以致无法听到周围的声音。
- 如果您感到不舒服,应停止使用。

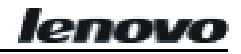

 $\blacksquare$ 录

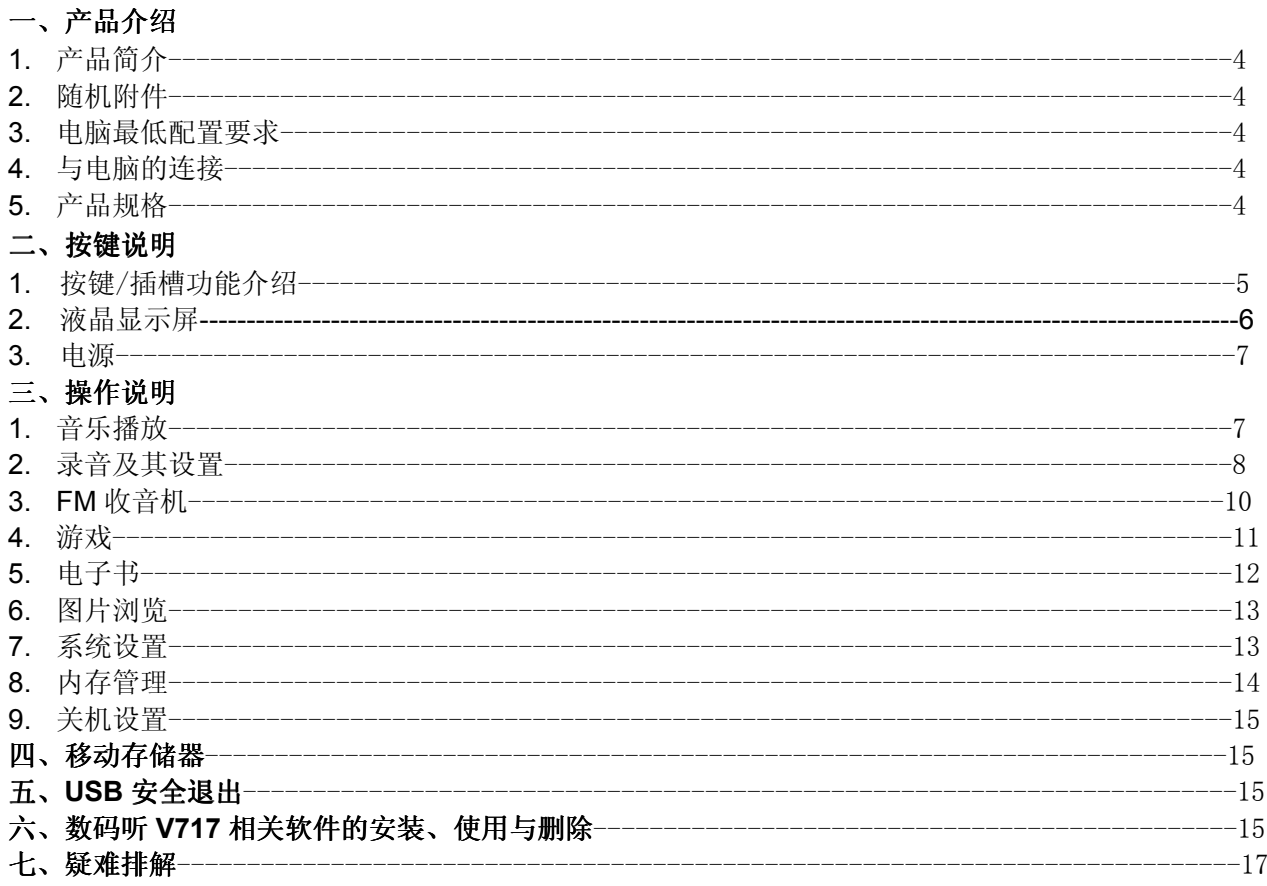

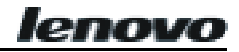

# 一、产品介绍

### **1.** 产品简介

本产品系我公司精心打造的彩屏数码听集音乐欣赏、FM 收听、录音、图片浏览、电子书和游戏等丰富功 能。支持 MP3/WMA 格式的音乐, 内置 EQ 均衡器可随意设定个性化音效模式;支持 LRC 格式歌词显示、 定时关机、书签功能;支持即插即用(Win98 除外)、A-B 复读、FM 内录、外录(内设麦克风)、外接音 频录音(LINE IN)等功能, 还支持简体中文、繁体中文和英文三种语言;另外,新增了在浏览电子书、玩 游戏时能收听音乐和收听 FM 收音的功能, 突破性的扩展了传统 MP3 的功能。设计简洁优雅、65K 色超 大显示屏定会为您带来数码生活新体验!

### **2.** 随机附件

**lenovo V717** 包括以下各项附件。购买时,数量如有不足请与当地的经销商联系。

- 耳 机 (1副)
- 电源话配器(1个)
- USB 连接线 (1 条)
- LINE IN 线 $(1,$
- 挂 扣(1条)
- 皮 套(1个)
- 安装光盘(1 张)
- 快速使用指南(1本)
- 保修证书 (1本)

### **3.** 电脑最低配置要求

- 微软视窗 98/2000/XP
- USB 接口
- 奔腾 200MHz 中央处理器或以上
- CD-ROM 驱动器
- 60MB 硬盘空间
- 32MB 内存

### **4.** 与电脑的连接

请使用随机附送的 USB 线作为本机与电脑的连接线。将圆形的 USB 线末端接到本机的 USB 插孔, 将长 方形的 USB 线末端连接到电脑的 USB 接口。

#### 注意: 请勿将 USB 接头连接到数码听耳机插孔

#### **5.** 产品规格

- 型 号: 数码听 V717
- 存储介质: 内置 128M/256M/512M 快闪存储器(供选择)
- 接 口: USB1.1
- 传输速度: 大于 500KBps
- 录音格式: MP3
- 比 特 率: MP3 (8Kbps~320Kbps); WMA (32Kbps~192Kbps)
- WMA 采样频率: 最大支持 44.1KHZ
- 录音时间: 根据所选的品质和内存大小而定
- 显示 屏: STN color LCD (类型);65536 色 (色彩); 128×160 (显示像素)

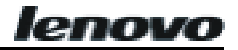

- 电 池: 高能锂电池
- 电池充电时间: 约 2.5 小时
- 播放时间: 约8 小时
- 最大输出: 耳机 28mw×2
- FM 频率范围: 76.0~108.0MHz ( 宽频模式): 87.5~108.0MHz (普通模式)
- 规格尺寸: 74.5mm(长)×50mm(宽)×14mm(高)

二、按键说明

**1.** 按键/插孔功能介绍

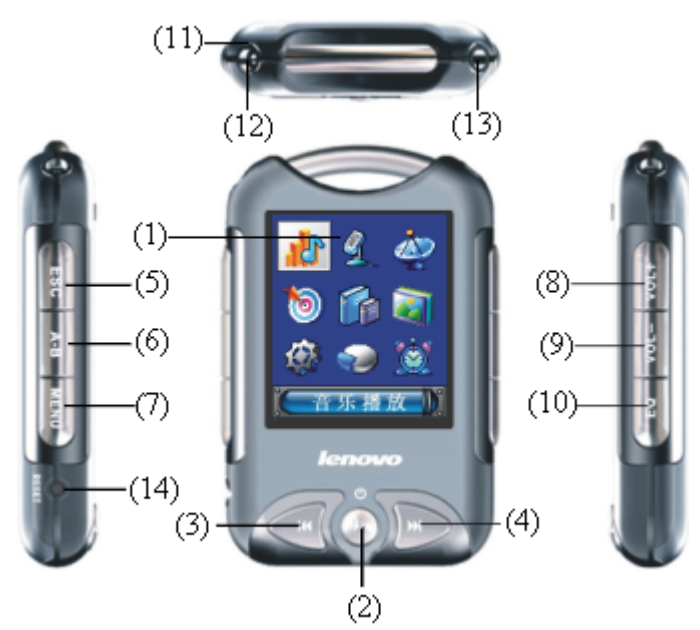

### (1) 液晶屏

显示 lenovo 数码听 V717 状态(如滚动显示歌曲名称、播放时间等)

#### (2) 开机**/**关机**/**播放**/**暂停**/**确认

在关机状态下,长按此键开机; 在开机状态下,长按此键关机; 在待机状态下,短按此键进行播放; 在播放或录音状态下,短按此键暂停播放或录音; 在暂停状态下,短按此键将继续播放或录音; 在菜单中短按此键确认进入;

### (3)上一曲 **/** 快退 **( )**

短按此键,当前曲目/语音向后退一曲,如果当前曲目是第一首,则跳到最后一首; 在播放状态下,长按此键在当前曲目中快退; 在设定起点时间时短按此键可在时、分、秒间切换; 在音效调节中按此键可在各个音频段间切换; 在手动搜索频道时,短按此键将使频率递减; 在目录选项中可作光标上移; 在玩游戏中可向左移动。 (4)下一曲 **/** 快进 **( )** 

短按此键,当前曲目/语音向前进一曲,如果当前曲目是最后一首,则跳到第一首; 在播放状态下,长按此键在当前曲目中快进; 在音效调节中按此键可在各个音频段间切换;

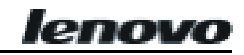

在设定起点时间时按此键可在时、分、秒间切换; 在手动搜索频道时,短按此键将使频率递增; 在目录选项中可作光标下移; 在玩游戏中可向右移动。

### (5)退出(ESC)

在菜单状态下,按此按键可退出菜单并返回上层目录; 在录音状态下,按此键保存录音文件。

### (6)**A-B(**两点之间复读**)**

在播放状态下,短按此键可设定 A、B 点复读和取消区间复读; 在 FM 收音状态下,短按此键可内录 FM 收音内容; 在电台列表状态下,短按此键可删除电台。

### (7) 菜单键(**MENU**)

在相应功能下短按此键进入在线菜单; 在播放、录音或收听 FM 状态下长按此键锁定按键; 在按键被锁定的状态下长按此按键解开; 在文件管理中,短按此键删除文件。

### **(8)/(9)** 音量增大 **(VOL**+**) /** 音量减小 **(VOL )**

在音乐播放或者收音状态下,通过这两个键进行音量调节; 在音效调节中通过这两个键对所选定的音频段进行具体调节; 在玩游戏中可作上/下移动

### (10)音效模式**/**播放模式**/**设置书签**(EQ)**

在播放状态下短按此键进行音效模式间的切换; 在播放状态下长按此键进行播放模式间的切换; 在阅读电子书状态下短按此键可设置书签。

### (11)麦克风

用于录音。

### (12)**USB** 接口 **/**充电接口**/ LINE IN**

作为 USB 接口时, 通过 USB 连接线将数码听连接到个人电脑的 USB 接口: 作为充电接口时将数码听与充电器连接;

作为 Line in 插孔与外接音频来源连接进行录音。

### (13)耳机插孔

与耳机连接。

### (14)**RESET** (复位键)

出现异常或死机时按此键后数码听将恢复正常。

### 2.液晶显示屏

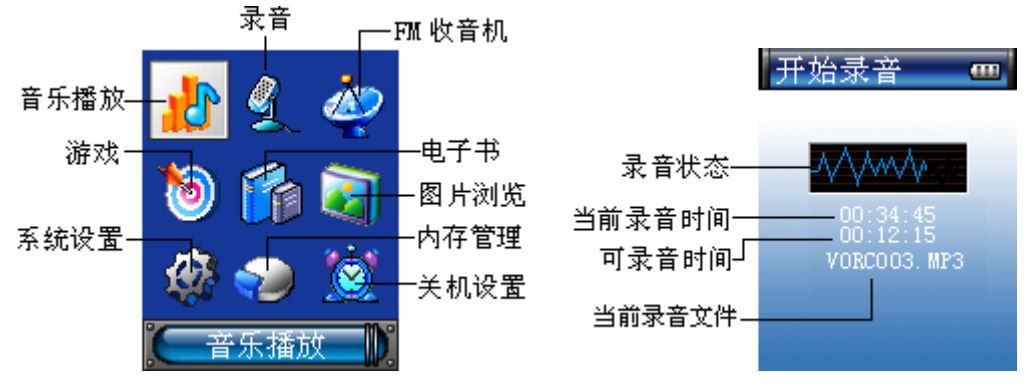

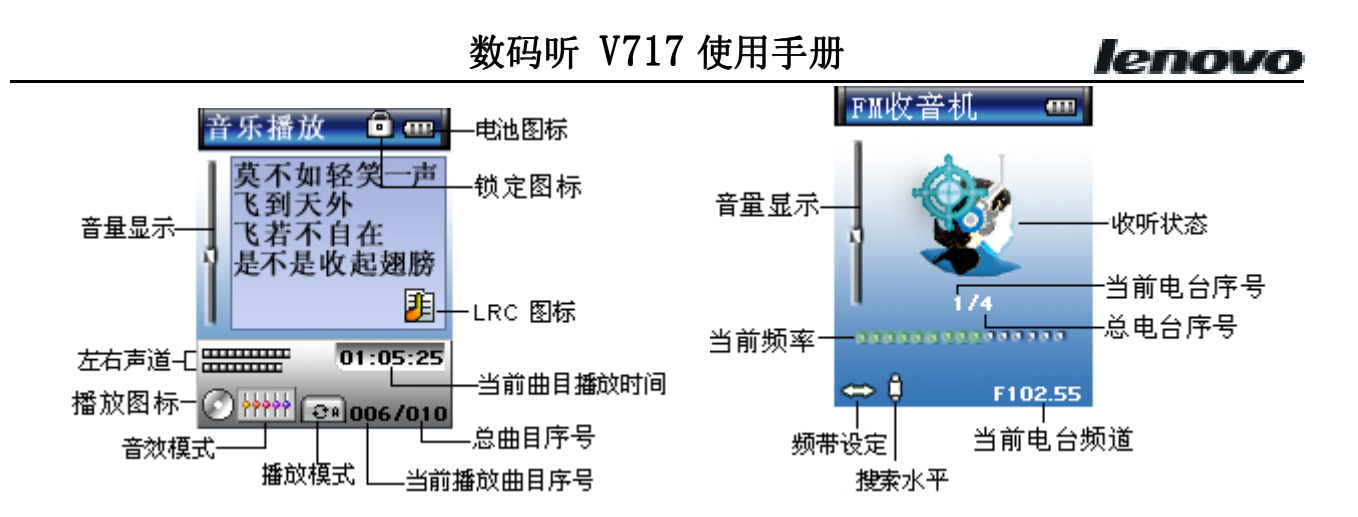

#### **3.** 电源

您可以将数码听 V717 通过随机附送的 USB 连接线连接到计算机的 USB 口(图 1 所示),如果数码听电池电量 微弱(≤1格)时,数码听在通讯状态会自动充电;如果数码听电池电量(>1格)时,您需要充电可按A-B为 其充电;如果您安全退出 USB(注意不要拔掉 USB 线),待数码听重新启动后也会自动充电,按 H进入任何 一种模式均可看到充电状态;

您也可以将 V717 直接用随机附送的电源适配器为其充电(图 2 所示)。 确规定

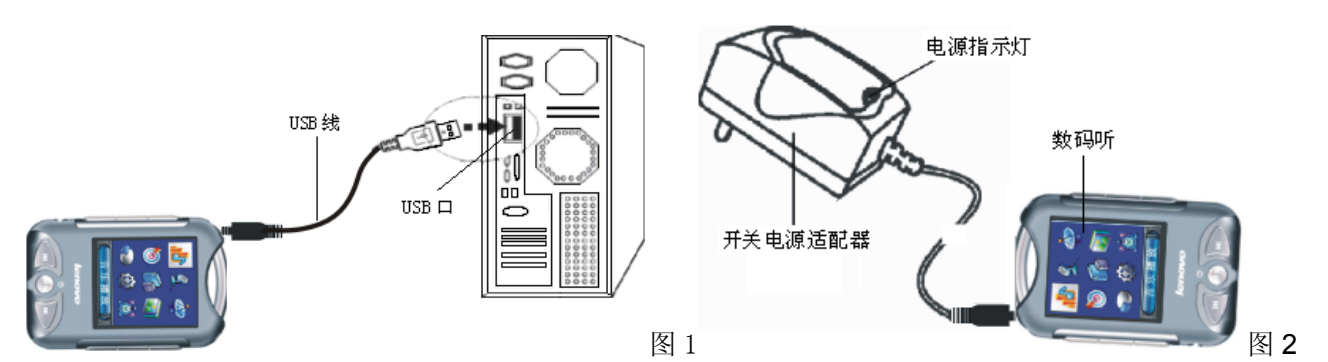

注: 1. 电池充电时,液晶显示屏上的电池图标内的小格会在 1~3 格滚动闪烁(主界面除外), 当电池指示 为满框并停止滚动闪烁时,说明充电完毕。

2. 电池充满电后,如不急用,再补充1个小时效果更好。如已充满,请不要让数码听与充电器长时间 的处于连接状态。在电池第一次完全放电以后,充电时间最好比通常延长 2 个小时。

# 三、操作说明

#### 开机: 在关机状态下长按川开机。

关机: 在开机状态下长按川关机。

※ 数码听 V717 具备自动节省电源功能,如果在待机状态下数码听在自动关机设置时间内没有任何操作则 会自动关机(如果数码听与已启动状态的电脑 USB 相连、音频文件播放、图片/文本浏览、FM 收音机、 录音、游戏以及 USB 更新界面时, 此功能无效)。

### **1**. 音乐播放

在主界面状态下, 如图 1: 按KK和 H或 vol+ 和 vol-选择"音乐播放"的图标, 然后按 H确认进入目录或 曲目列表,如图 2: 按K和 光选择目录或曲目后按 出进入该目录或者进行歌曲播放。播放界面如图 3(有歌 词显示)。歌曲播放时显示屏中播放图标" <sup>6</sup> 2"和"左右声道"动态显示, 短按 川暂停播放, 播放图标 " <sup>6</sup> 2" 和"左右声道"静止,再次短按此键,则取消暂停恢复正常播放状态;短按 ESC 返回到目录或曲目列表界 面。

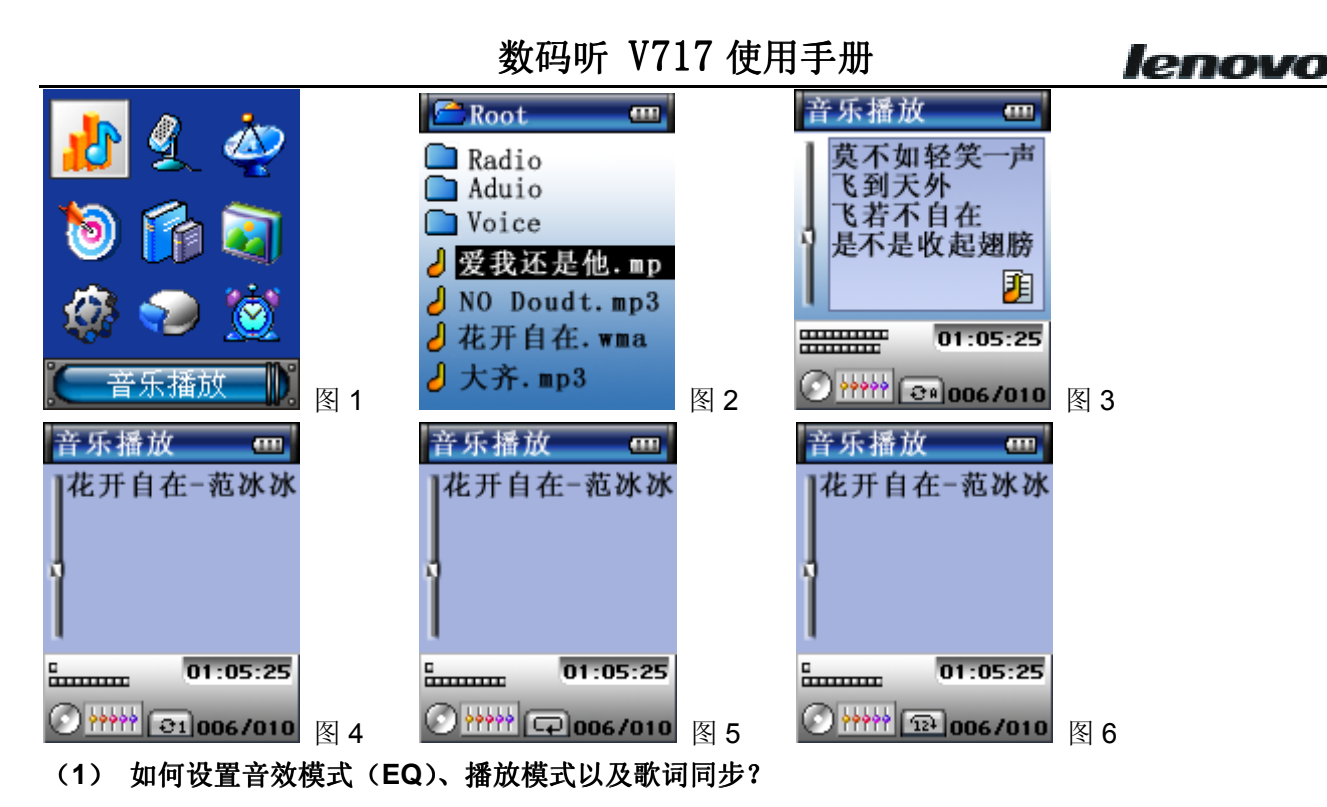

在播放状态下,短按 EQ 进行(标准 、摇滚 、低音 、古典 、流行 、现场 、自选

(5) 七种音效模式间的切换。

在播放状态下,长按 EQ 进行播放模式(单曲循环 e1、全部循环 e1、正常播放 中、随机播放 p1) 间的 切换。

单曲循环: 重复播放当前文件。在该播放状态显示屏会显示" 31" 图标, 如图 4。

正常播放: 从机内或目录内当前所选的文件一直播放到最后一个文件完为止。处于该播放状态显示屏 会显示" 二"图标,如图 5。

全部循环: 重复播放数码听内或目录内文件。处于该状态显示屏会显示" 3a " 图标, 如图 3。

随机播放: 随机播放数码听内或目录内文件。在该播放状态显示屏会显示 "[12]",如图 6。

歌词同步: 在播放 MP3/WMA 文件时如果在同一个目录下有与其同名的 LRC 文件则在播放的同时会同步显示 歌词,每屏最多能显示 5 行歌词(如图 3)。

#### (**2**) 如何使用 **A-B** 复读?

**A-B** 两点间复读陆在播放状态下第一次短按此键设置复读起点 **A**,显示屏显示 **A**,第二次短按此按键设置 复读终点,显示屏显示 **AB**,再次短按此键可取消两点间复读。

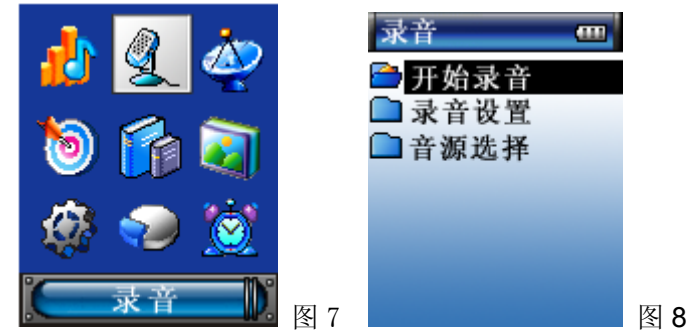

### **2**. 录音及其设置

本数码听支持 FM 收音内录、外录(内设麦克风)、直音(LINE IN)等高质量录音。录音时间根据所选的 品质和内存大小而定。

在主界面状态下短按KK和W或 vol+ 和 vol-选择"录音"如图 7,按M确认进入录音子菜单, 如图 8, 此界

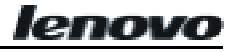

而共有三项选择: 开始录音、录音设置、音源选择。

#### (**1**) 开始录音

按K 或 H选择"开始录音"并按 H进入录音,在录音过程中线条动态显示,显示界面如图 9。短按 H暂停录 音,再次短按 I继续录音;按 ESC 保存录音并返回上层目录。但录音时间不足 2 秒钟时,按 ESC 系统不保 存此文件,显示提示框如图 10。

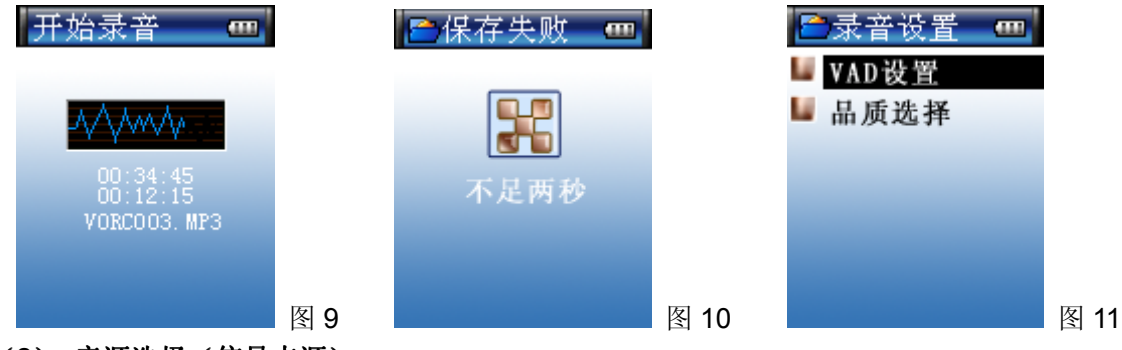

### (**2**) 音源选择(信号来源)

MIC: 通过内置麦克风录音

LINE IN: 通过 LINE IN 音频线录制外部输入的音频信号

注意: 当您选择"Mic"作为音源进行录音时,系统会自创一个名为"Voice"的目录; 当您选择"LINE IN" 作为音源进行录音时,系统会自创一个名为"Audio"的目录;当您用 FM 内录时,系统会自创一个名为"Radio" 的目录,其生成的录音文件都将按其生成的先后顺序保存在该目录内。

#### (**3**) 录音设置

录音设置包括: VAD 设置和品质选择, 如图 11 所示。

VAD 设置(只适用于 MIC 录音)

1) 按K对此选择"VAD 设置"并按M进入, 按KK和 M选择开或关设置, 设置完毕后按M版回图 11 界面。VAD 设置为 ON 时, 外界声源信号的幅度没达到本机所设定的下限时, 在点击"开始录音"后不会立即录音, 直到达到才开始录音;VAD 设置为 OFF 时,无论是否有声源,只要点击"开始录音"就开始录音。

2) 按K 或 H 选择"品质选择"并按 H 进入, 按 K 或 H 选择您想要的录音品质, 包括低、中、高 3 种品质, 品质越高录出的音质效果越好。设置完毕后按川返回上级菜单。

#### (4)转录操作

本数码听通过匹配的音频 LINE IN 连线把数码听 V717 LINE IN 插孔和其他音源输出插孔连接好后进行录 音,而不会受到外界噪音的干扰。

使用KK或▶ 迷择 "录音"后按 > 相进入录音菜单,首先进入音源选择和录音设置,设置完毕后,再选择"开 始录音"并按 M确认即可开始录音。录音完成后按 ESC 结束录音并保存录音文件,而且录音文件会自动排 列在数码听内原有文件的后面。

#### 注: 录音设置中音源选择一定要选择"LINE IN"。

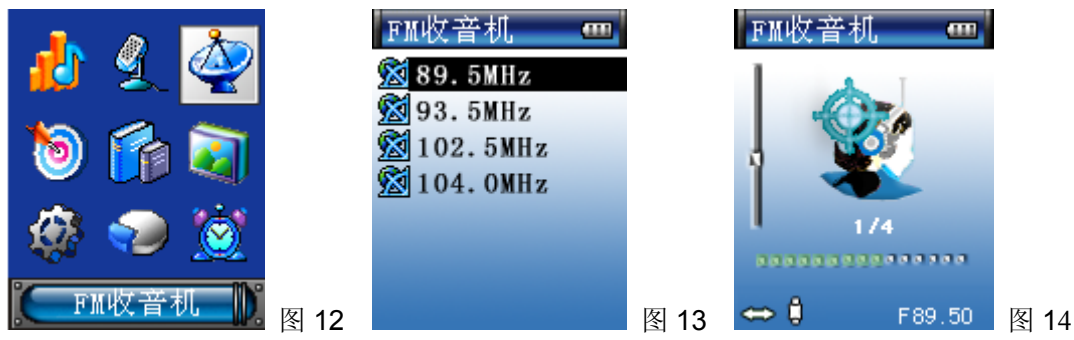

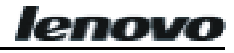

### **3. FM** 收音机

注: 搜索频道时请务必插上耳机, 因为耳机在收音状态下起到天线的作用, 否则无法搜索到任何电台。 在主界面状态下短按KK和HH或 vol+ 和 vol-选择"FM 收音机"如图 12, 按HH进入频道选择界面,(如机内 已存电台)如图 13。 按KK或▶ 选择您想要收听的频道并按▶ I进行收听,收听界面如图 14。 在收听时按 vol+ 或 vol-可调节音量;按KK或H可切换电台;按 ESC 退出并返回上层目录。如机内无已存频道,系统会自动 进入在线菜单,如图 15, 在线菜单有五项设置: 搜索电台、搜索水平、步长设置、频带设定及存台模式。

#### (**1**) 搜索电台并存储频道

进入在线菜单, 使用k4或▶选择"搜索电台"并按H进入搜索状态, 如图 16。短按k4或▶进一个步长进行 手动搜索频道,搜索到频道时,按H存储;按K或 H超过 2 秒进行自动搜索频道,搜索到一个频道时会自动 存储。数码听 V717 最多可储存 30 个频道,超过 30 个系统会提示电台已满!如图 17。如想再存储电台 需删掉一个旧的电台再存储。按 ESC 取消当前操作, 返回到搜索状态。

注: 在搜索电台前可先进行"存台模式"设置,存台模式有二项设置: 创建新台、覆盖存台, 如图 18。

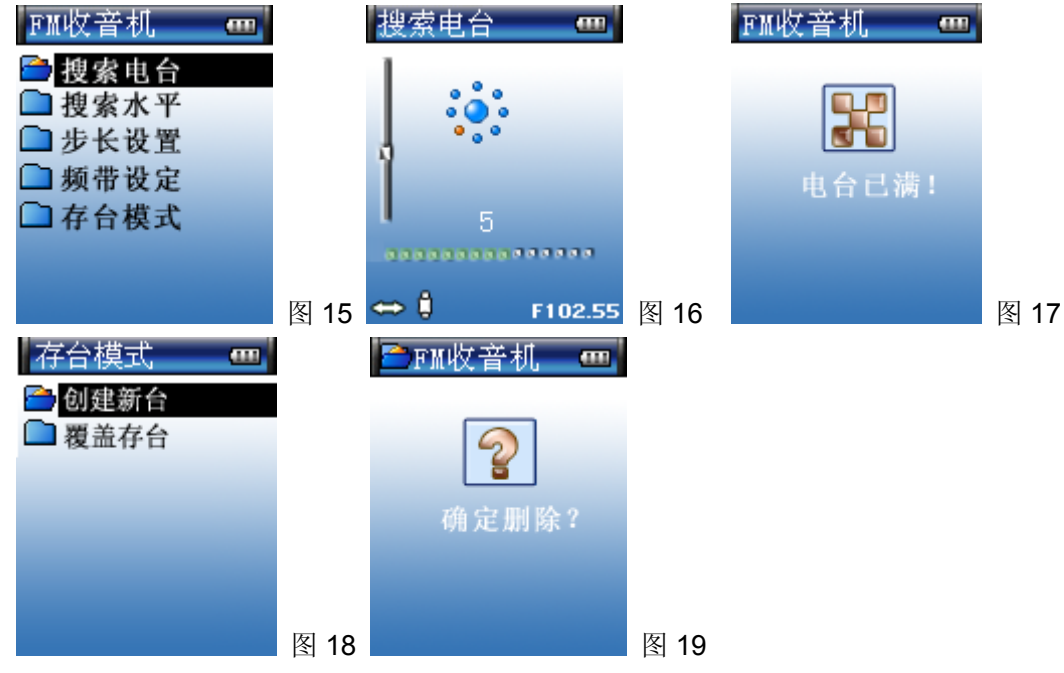

#### (2) 如何设置搜索水平、步长设置、频带设定?

搜索水平: 按K或DD选择"搜索水平"并按 H进入设置,设置自动搜索频道时的灵敏度,使用K或DD选择等 级位置,再按 社定该等级。该操作便于在不同的地理位置下优化搜索,减少干扰电台的产生。

步长设置: 按KK或 M选择"步长设置"并按 M进入设置,设置手动搜索频道时的步长,使用 K或 M选择步长 长度(步长包括10HZ、50HZ、100HZ)的位置,设置完毕后按 H确认。

频带设定: 按KK或 M选择"频带设定"并按 M进入, 按KK或 M选择"普通或宽频"并按 M确认。

注: "普通模式"的调频范围在 87.5~108MHz之间, "宽频模式"的调频范围在 76.0~108MHz之间。

#### (**3**) **FM** 内录

在播放收音状态下短按 A-B 对 FM 收音内容进行录音, 此时系统会弹出 2 图标, 短按 H暂停录音: 要停止 录音按 ESC 系统会自动保存内录文件。

#### (**4**) 删除电台

在电台频道列表界面,按KK或DD选择要删除的频道,按 A-B 系统将弹出"确认删除"提示框,如图 19。按 删除。如果要取消删除可按 ESC 退出。

# 数码听 V717 使用手册

### **4**.游戏

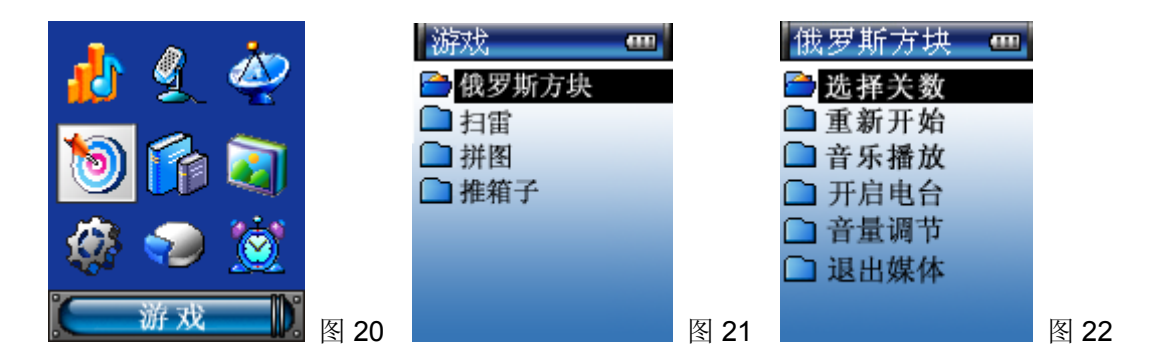

在主界面状态下, 按KK和M或 vol+和 vol-选择"游戏"如图 20, 按M进入子选单, 如图 21。使用Ke或M选 择[俄罗斯方块/扫雷/拼图/推箱子], 按H讲入游戏界面;按 ESC 退出游戏;按 MENU 进入游戏在线菜单, 如图 22, 使用k 或 H选择[选择关数/重新开始/音乐播放/开启电台/音量调节/退出媒体]按 H进入。

#### (1)俄罗斯方块

玩法: 按**M**开始玩游戏, 分别移动和旋转窗口内落下的方块, 方块在一行堆满后就可以消掉, 方块 堆积至窗口顶端, 即告负。窗口右上角显示下一个方块形状。短按K或W左右移动方块; 按+变换方 块形状: 按-加速方块落下速度。

级别:级别是 1-9 级,级别越高方块下落速度越快。

#### (2)扫雷

玩法: 按M可揭开方块。如果揭开的是地雷, 便输掉游戏;根据方格提示的数字, 找到该方格周围的 地雷,在找到的地雷插上红旗,该地雷就被排除。当所有地雷被排除游戏结束,玩家赢了;要标记您 认为可能有地雷的方块,请按 **A-B** 键;按 **EQ** 重新开始。

玩戏级别: 游戏分为低(10个雷)、中(15个雷)、高(20个雷)三级。

#### (**3**)拼图

玩法: 按川开始玩游戏, 每次只能移动一格, 在游戏过程中可按快捷键 EQ 查看原图。短按 vol+和 vol-或K4和DD进行上下或左右选择图片;在选中要移动的图片时,按DIL该图片边框为红色,此时可按 VOL+ 和 VOL-或KK和M上下或左右移动图片。

级别: 游戏分为初、中、高三级。初级不限定时间, 可看原图三次; 中级限定移动次数, 可看图二次; 高级限定时间和移动次数,可看图一次。游戏开始时先显示原图(此次不记为看图次数)。

注:只有当选中图片边框为黄色时,才能上下左右选择图片;只有当选中图片边框呈红色并且相邻有 手掌图时,才可移动图片,并且手掌旁边的图片只能移入手掌图片内。

#### (**4**) 推箱子

玩法: 移动小人,通过小人将所有的箱子推到蓝色区域, 游戏结束。推箱子时, 一次只能推一个箱子, 小人可以走进蓝色区域里。

级别: 有 30 个级别, 级别越高难度越大。

#### ※在玩游戏时如何操作在线菜单**?**

1)选择关数: 进入在线菜单, 按K和 网键选择"选择关数"并按 H进入设置界面, 按K 或 M进行位数的切 换, 按 vol+/vol-选择关数, 设置完成后按M即可;

2) 重新开始: 进入在线菜单, 按K和 光选择"重新开始"并按 M 确认进入游戏界面。

3)音乐播放: 进入在线菜单,按KK和DD选择"音乐播放"按 H进入目录或曲目列表,按KK和DD选择您想要 的目录或曲目,按H确认进入并返回游戏在线菜单,再按 ESC 返回游戏界面,您就可以边玩游戏边听音乐。 在播放音乐中,若要"调节音量"或"退出媒体"可短按 MENU 选择"音量调节"或"退出媒体"并按 H进 行相应的设置。

注: 进入在线菜单, 按K和 比选择"开启电台"(操作同上)

lenovc

### **5**. 电子书

在主界面状态下短按KK和H域 vol+和 vol-选择"电子书"如图 23,按HI确认进入目录或文本列表,如图 24, 按KK和 N健选择目录或文本并按 Ⅲ 确认进入文本浏览界面, 如图 25; 短按 KK或 N上下翻页。在文本浏 览状态下, 按 MENU 进入在线菜单, 菜单包括七个选项: 书签列表、音乐播放、开启电台、自动翻页、 翻页速度、快速定位和退出媒体,如图 26 所示。

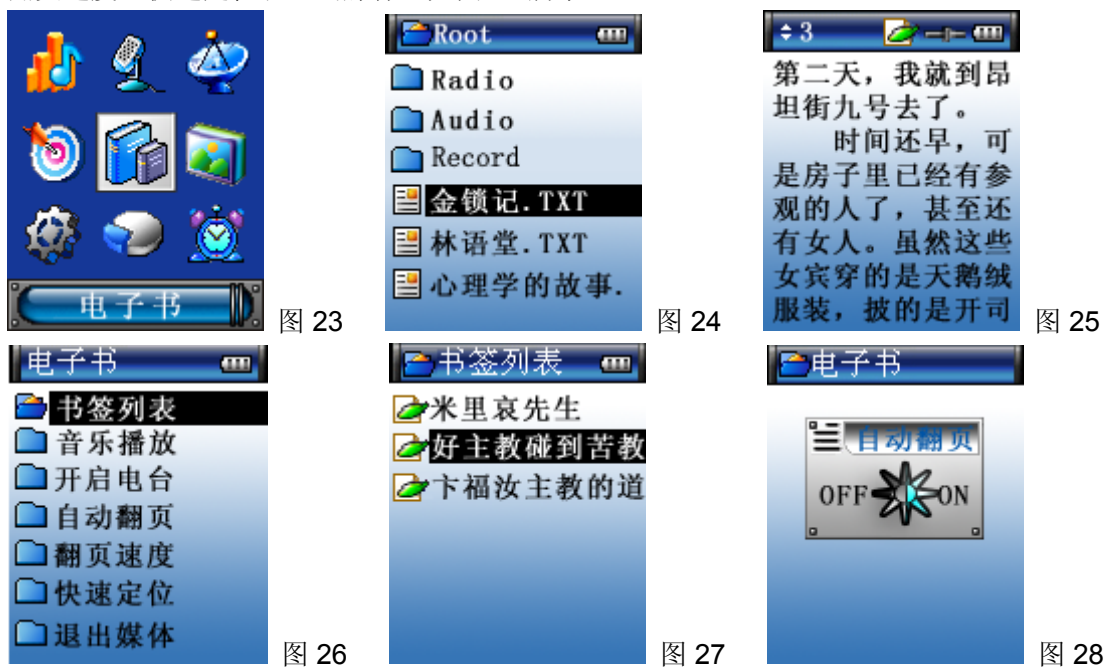

#### (**1**) 如何收听电台或音乐?

1) 进入在线菜单, 按K和 N选择"开启电台"按 N进入电台列表, 按K和 N选择您想要的电台, 按 N确认进 入并返回在线菜单,再按 ESC 返回阅读文本界面,如图 25,您就可以边浏览文本边收听电台。在收听中, 按 vol+或 vol-可调节音量; 若要关闭电台短按 MENU 进入在线菜单选择"退出媒体"并按M确认即可。 2) 进入在线菜单, 按H 和 H 选择"音乐播放"(操作同上)

注: 在阅读电子书时,如果要播放音乐必须在电子书同一目录下选择音乐曲目播放,否则无法播放。

#### (**2**) 如何设置和使用书签列表?

在文本浏览状态下,短按 EQ 可设置书签,界面在当前页显示"**Q**"图标,如图 25。一个文件只可设一 个书签,最多可设 4 个书签。

进入在线菜单, 按K或 比选择"书签列表"并短按 H进入, 如图 27, 选择您所要选择的书签, 再短按 H即可 跳转到所设书签的页数。

#### (**3**) 如何使用自动翻页、翻页速度、快速定位?

1) 进入浏览文本在线菜单, 如图 26。按KK和 D选择"自动翻页"并按 H 确认, 如图 28;按KK或 D D 在打开 或关闭自动播放间切换。

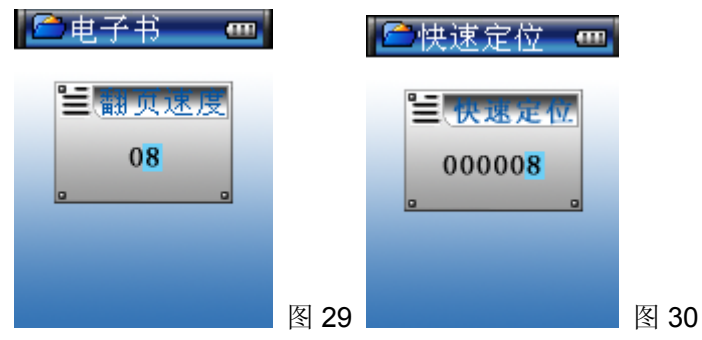

2)进入浏览文本在线菜单,如图 26。 按 K或 D)键选择 "翻页速度"并按 H出现如图 29,按 K或 D)键进行位 数的切换, 按 vol+/vol-调节自动翻页时长, 设置完成后按M即可;

3)进入浏览文本在线菜单,如图 26。按K或 H选择"快速定位"并按 H出现界面 30,按K 或 H键进行位数

12

## 数码听 V717 使用手册

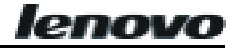

的切换, 按 vol+/vol-调节反白项数值, 设置完成后按NH即可跳转到设定的页数, 如设置的页数超过该文 本总页数则自动跳转到最后一页。 注: 本数码听只支持"txt"文本格式。

### **6**.图片浏览

在主界面状态下短按KK和HH或 vol+和 vol-选择"图片浏览"如图 31。短按HI确认进入目录或图片列表, 如图 32,按KK或DD选择目录或图片文件并按DI确认后进入图片浏览状态,如图 33 。在图片浏览中,按 MENU 进入在线菜单,如图 34。在线菜单包括二个选项: 自动播放、播放速度。

1) 按K 或 M选择"自动播放"图标并按 H进入, 按 K 或 M可在打开或关闭自动播放间切换。在自动播放状 态下短按 H可停止自动播放,再短按 H可继续自动播放。

2) 按K 或 米选择"播放速度"图标,并按 K确认,短按 VOL+或 VOL 一进行调整自动播放时长,自动播放的 时长间隔输入值在 1~58 秒之间。设置完成后短按

注:该机只支持"BMP"、"JPG"图片格式。

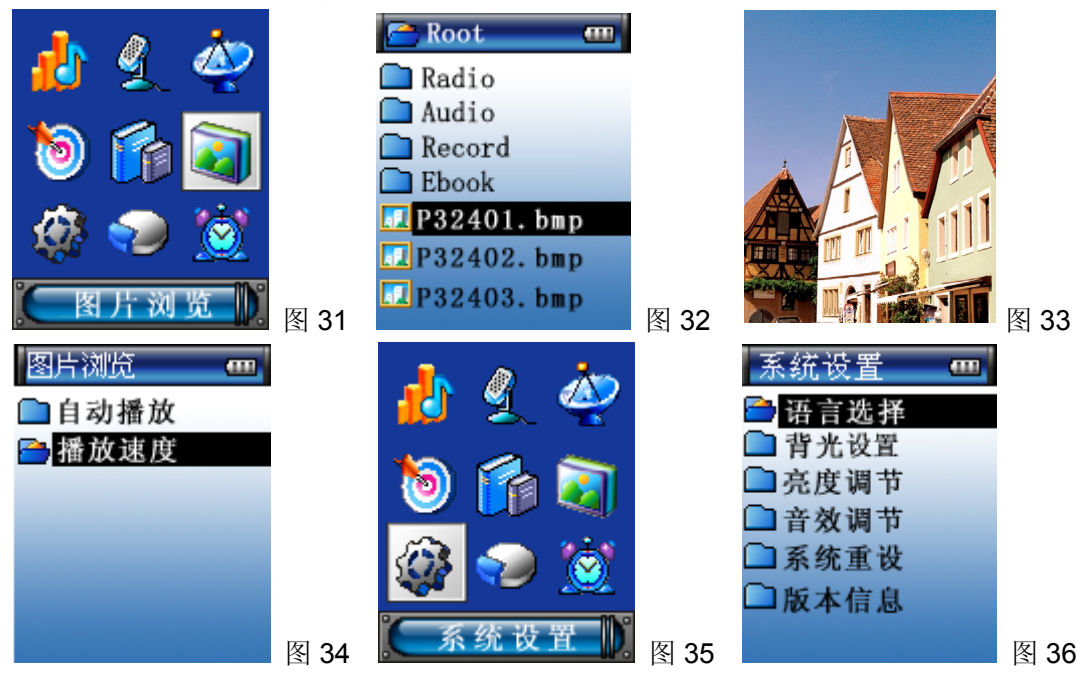

### **7**.系统设置

在主界面状态下短按KK和W或 vol+和 vol-选择"系统设置"如图 35,按M确认进入菜单列表,如图 36。 按 和 选择并按 确认进入相应的设置。系统设置目录下有陆语言选择、背光设置、亮度调节、音效调节、 系统重设、版本信息等内容。

1、语言选择

进入系统设置,短按K或 N选举"语言选择",然后短按 N进入语言选择界面,在语言选择模式中有简体中文、 繁体中文和英文三种语言供您选择,使用kt或 H选择您要设置的语言,再短按 H系统将转换成您所设置的语 言文字。

2、背光设置

短按K 或 )选择"背光设置"并按 H进入子界面,此界面包括: 半亮时间、关屏时间。进入"半亮时间"界 面, 按K 或 H 可在 0、5、10、15、20、25、30、35、40、45、50 秒中选择, 选择完成后按 H 确认。如果设 置了半亮时间后,不论您在做任何操作,到了您所设的"半亮时间",LCD 会半亮显示。

注:"关屏时间"同上设置。

3、亮度调节

短按K 或 H选择"亮度调节"并按 H进入亮度调节界面, 使用K 或 H降低或增强亮度, 再按 H确认。

4、音效调节

lenovo

内置音效均衡器, 短按K或▶对换到不同的音频段, 再按 vol+或 vol=对已选择的音频段进行调节, 设置 完成后按M确认。

6、系统重设

短按K 或 比选择"系统重设"并按 H进入,界面弹出"重设系统"提示框,短按 H键,您所设置的参数将恢 复到本机默认值; 若要取消"系统重设", 可短按 ESC 退出。

7、版本信息

短按K或 H选择"版本信息"后按 H显示屏将显示 MP3 型号/版本号/日期等版本信息。

### **8**. 内存管理

在主界面状态下短按KK和W或 vol+和 vol-选择"内存管理"如图 37, 按M确认进入"内存管理"状态, 如图 38。内存管理目录下有: 内存信息、文件信息、快速格式化和低级格式化。按K 或 N选择功能并按 H进 入。

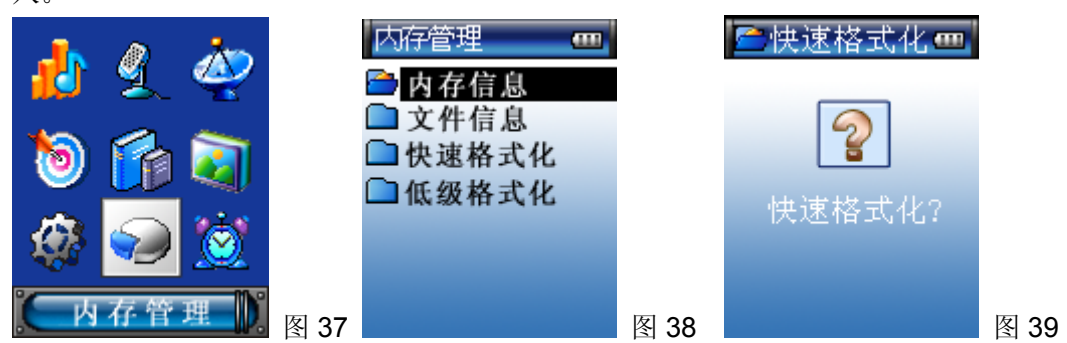

1. 内存信息: 显示数码听内存总量和当前剩余内存。

2. 文件信息: 按**M**浏览根目录下的所有文件夹和文件。选中文件按 M可以查看当前文件夹的信息, 按 MENU 可以删除文件;选中文件夹按 出进入对应子目录(注:无法删除文件夹)。

3. 快速格式化: 进入该项功能系统出现"快速格式化?"提示框, 按 M确认进行格式化;若不执行格式化 短按 ESC 返回到上级目录。(注: 格化式化后所有数据被删除)

4. 低级格式化: 操作方式同上。

### 快速格式化与低级格式化有何区别?

二者的区别主要在于是否对闪存进行错误检测。快速格式化将不进行错误检测,而后者进行错误检测,但 速度相对比较慢。如用户只要求将闪存中的数据清除,建议采用快速格式化。如果用户系统常出现不稳定 情况, 建议采用低级格式化选项。

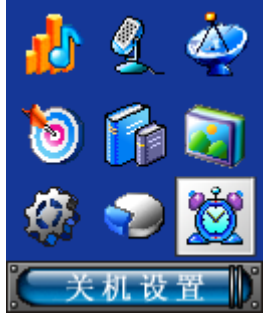

图 40

### **9**. 关机设置

在主界面状态下短按KK和M或 vol+ 或 vol-选择"关机设置"图标后按M确认进入设置列表, 此列表包括: 自动关机或定时关机。

自动关机: 用户可以设定自动关机时间, 按K 或 M可以在时钟、分钟、秒钟之间切换, 按 vol+或 vol-可以 调整对应数值,按 H 确认后,如:在待机状态下,不作任何按键操作时间达到用户设定时间,系统会自动 关机。

定时关机: 按K 和 N 选择定时关机并按 N 进入定时关机设置列表, 此列表包括: 定时开启、关机时间。如果 您想开启关机时间,您可进入"定时开启"界面,按KK或DD选择定时开启或者关闭,按 H确认;您也可以设 置定时关机时间,按KH或Dh可以在时钟、分钟、秒钟之间切换,按 vol+或 vol-可以调整对应数值,按 http: 认;如果定时设置开启则不论用户在做什么操作,只要达到用户所设定关机时间,系统就会关机;如果关 闭定时关机,则定时关机无效。

### 四、移动存储器

本数码听在 WIN 2000/XP 操作系统下可做无驱 U 盘使用, Win 98 操作系统下必须安装随机的驱动程序, 可对任何格式的文件进行上传/下载,由于这些文件不是 MP3/WMA 及录音文件格式,所以在 MP3/WMA、 复读、录音中均不显示也不受其影响。

### 五、**USB** 安全退出

在 Win 98 以上的操作系统为避免突然将数码听从 USB 端口拔下时引起的数据丢失,请点击 Windows 桌 面右下角的"5"图标,按其提示一步一步来完成从电脑上安全退出 USB。

### 六、数码听 V717 相关软件的安装、使用与删除

# 注意: 以下操作是在 Win 2000 下完成。在不同的操作系统安装时,下列图片可能有所不同, 以下图片仅 供参考。

#### (一)安装

将随机附件的安装光盘放入电脑光驱内,稍等片刻出现界面如图 41。

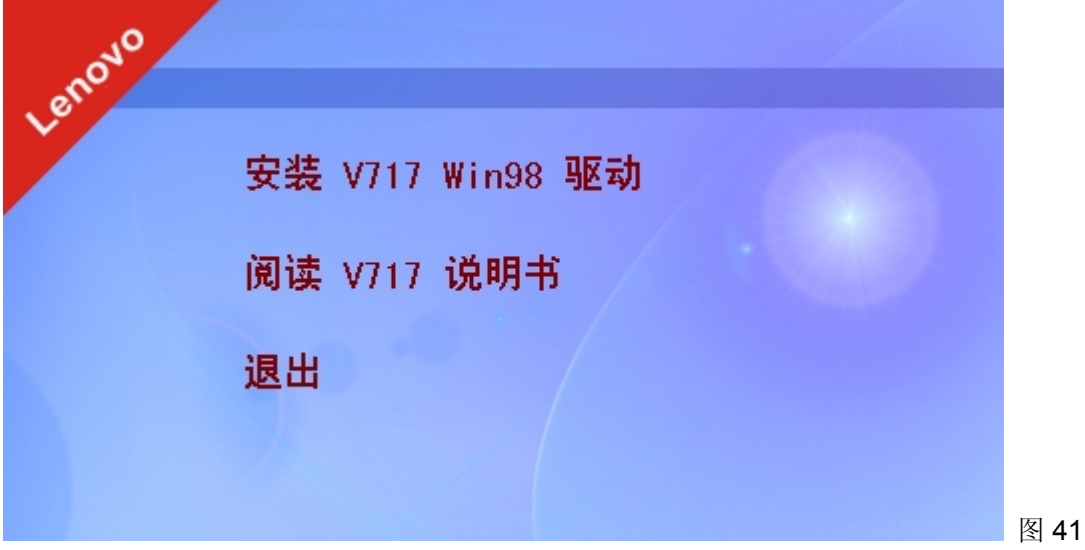

(二)**lenovo V717** 更新工具及驱动软件的使用

注: 在 WINDOWS 98 操作系统下, 必须安装 V717 Win98 驱动。安装驱动程序后, 联机时如果找不到移 动盘;这时,会出现"添加新硬件向导" 寻找安装路径即可。单击"下一步"→ 搜索设备的最新驱动程

# 数码听 V717 使用手册

ler

序(推荐)→单击"下一步" → 选择路径为 C: \Windows \Inf \other →单击"下一步"→单击"下 一步"→单击"完成"即可。

利用通讯线把数码听与电脑连接好, 在电脑中双击"我的电脑"目录下出现 1 个可移动磁盘(假设为 K 盘)。

1.下载(电脑传至数码听)

在电脑存储器拷贝要下载的文件,直接粘贴在 K 盘上。

2.上传(数码听传至电脑)

在 K 盘拷贝要上传的文件,直接粘贴到上传文件要存放在电脑的位置。

3.删除

在 K 盘选中要删除的文件,再点击鼠标右键选择删除或按电脑键盘"Delete"键也可。

(1)格式化

把数码听与电脑 USB 连接后"我的电脑"将出现一个可移动磁盘,选择该盘点击鼠标右键,再选择"格式 化"出现如图 42, 在"文件系统"选项选择"FAT"(请勿选择 FAT32 或 NIFS),点击"开始"即开始格 式化,格式化完成后点击"关闭"。

(2)程序更新

如果数码听出现意外不能正常工作,可打开安装光盘中"Update"文件夹进入程序更新。

将播放机通过 USB 通讯线连接电脑, 将更新软件 (user\_FW.rom 或者 USER\_FW.rom)和资源文件 (user RS.bin 或者 USER RS.bin) 拷入数码听的根目录下, USB 安全取出后播放机自动重启后进行更 新。

#### 重要注意事项:

① 请等待更新完后再拨掉 USB, 否则无法开机,只能返厂维修。

② 在下载文件时,不能以(user\_FW.rom 或者 USER\_FW.rom), (user\_RS.bin 或者 USER\_RS.bin)作 为文件名放入数码听根目录,否则系统无法开机。

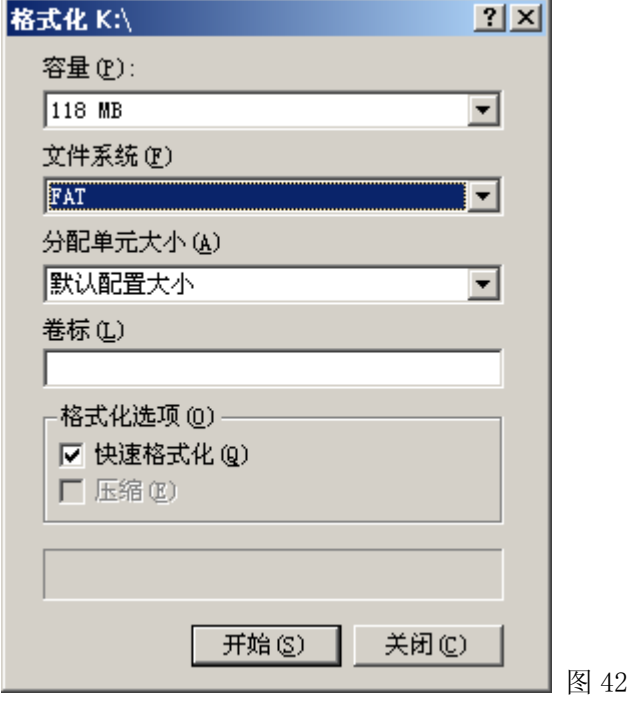

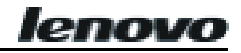

# 七、疑难排解

### <sup>3</sup> 为什么有些 WMA 格式的歌曲下载到数码听中不能播放?

**◎** 现在, 在网上有许多格式的歌曲文件, 其中有许多是用 WMA 格式制作的。大家也许知道 WMA 格式的歌曲有 一个 DRM(许可证)的版权保护措施,它可以让未经授权的人无法播放相应的歌曲,这样就可以很好的保护歌 曲所有人的利益。现在的网上有一些网站提供没有许可证保护的 WMA 歌曲,对这种歌曲,您可以像 MP3 格式 的歌曲一样,任意复制、播放。但是,也有一些网站只提供有许可证保护的 WMA 歌曲(如:www.9sky.com ), 这时,在电脑上,您可能只能在您的取得许可证的 Windows Media Player 中播放了(Windows Media Player 是微软免费提供的一个播放 WMA 的流媒体播放软件,您可以在很多网站上下载到),而无法简单的复制到另 一个没有许可证的电脑上去播放了,这样就有效的防止了歌曲的扩散,而保护了所有者的利益。

本数码听也提供了播放 WMA 的功能,当您想下载一个您已取得了相应的许可证的权限的 WMA 歌曲去播放时, 请不要直接在电脑上用简单的复制来下载歌曲到数码听中,因为这样歌曲并不能在数码听中正常播放。请 先打开您的 Windows Media Player 数码听,在菜单"文件"中,点选"打开"将您要复制的 WMA 歌曲先全 部打开(如果可以播放,您就可以下载了)。将数码听利用 USB 通讯线与电脑连接好,同时数码听显示屏显示 "通讯界面",会出现一个可移动磁盘(如 K:\),这时,在 Windows Media Player 数码听中点击左边的"便 携设备"按钮,会出现复制音乐的画面,这时在左边选择您想复制的歌曲名称,然后,按左上角的"复制音 乐"按钮,您就会将相应的有许可证权限保护的歌曲正确复制到数码听中了。

#### 不能下载文件?

-(1)请确认 USB 线是否已经连接了电脑及数码听。 (2)请确认存储器剩余的容量及要下载的文件大小。

#### 遗失了数据?

◎ 有些资料遗失, 是因为下载的过程中, 电源不稳定所致, 本公司不负责任何资料的损失, 建议用户将重 要资料备份。

#### 为何不同的歌曲有不同的音量?

**◎** 不同歌曲有不同的音量,因为录制的过程中,有的调高了音量电平,所以听起来会比其它的 MP3 文件音 量高。

#### 为什么有时大小小于数码听可用空间的文件不能下传到数码听中?

◎ 数码听中的记忆芯片以每 16KB 或 32KB 作为一个记忆区域, 一个 1Byte 的文件都会占一个记忆区域。所 以可能看到存储量低于剩余容量的文件但不能下载到数码听中。

#### 为什么数码听无法正常播放?

- ◎ 数码听无法正常启动可能存在以下几个原因:
	- (1)数码听固件升级过程中,发生意外错误或拔掉了 USB 连接线。
	- (2)闪存发生物理性损坏,导致数码听无法正常开机。
	- (3)电压不足导致开机后显示相应提示并自动关机。

#### 8 为什么有些电脑无法阅读说明书?

◎ 出现这种情况表示电脑系统没有安装"Adobe Acrobat Reader"软件,用户可以在网站上下载相应的软 件。下载完毕之后进行软件安装,此时就可以阅读说明书了。